## **62 设置表头标题对话框**

第四步,添加通过"表头"对话框,设置表头标题的功能。

## **62.1 "表头"对话框**

C:\Users\Minwei\Projects\Qt\Sheet\headerdialog.h:

```
...
1
   #include <QStringListModel>
   ...
   class HeaderDialog : public QDialog
 {
5
        ...
 7 | public:...
        void setHeaderLabels(QStringList const& headerLabels);
        QStringList getHeaderLabels(void);
        ...
12 private:
        ...
        QStringListModel* m_model;
        ...
   };
    ...
 2
 3
 4
 6
 8
9
10
11
13
14
15
16
17
```
C:\Users\Minwei\Projects\Qt\Sheet\headerdialog.cpp:

```
...
1
    HeaderDialog::HeaderDialog(QWidget *parent) :
        ...
        m_model(new QStringListModel(this))
        ...
   \vert \}...
        ui->m_list->setModel(m_model);
        ...
}
10
    ...
   void HeaderDialog::setHeaderLabels(QStringList const& headerLabels)
    {
        m_model->setStringList(headerLabels);
    }
    QStringList HeaderDialog::getHeaderLabels(void)
   {
        return m_model->stringList();
    }
   ...
 2
 3
 4
 5
 6
 7
 8
 9
11
12
13
14
15
16
17
18
19
20
21
```
## **62.2 主窗口**

C:\Users\Minwei\Projects\Qt\Sheet\sheetwindow.cpp:

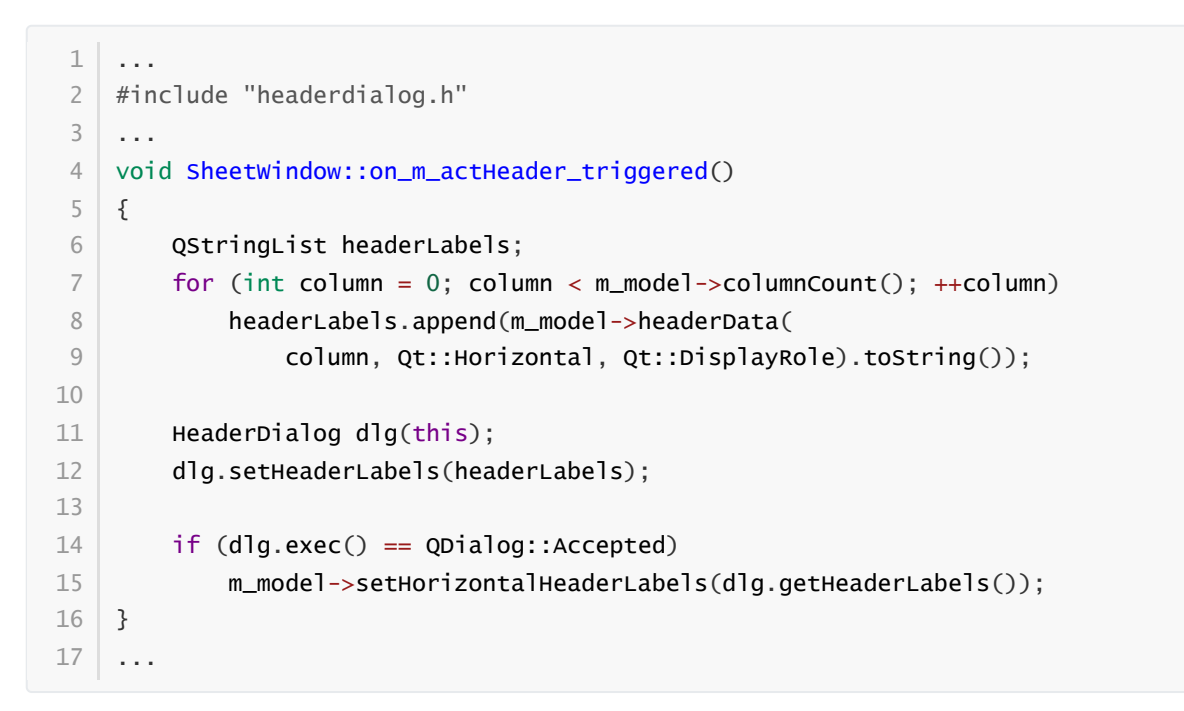

## **62.3 测试验证**

运行效果如图所示:

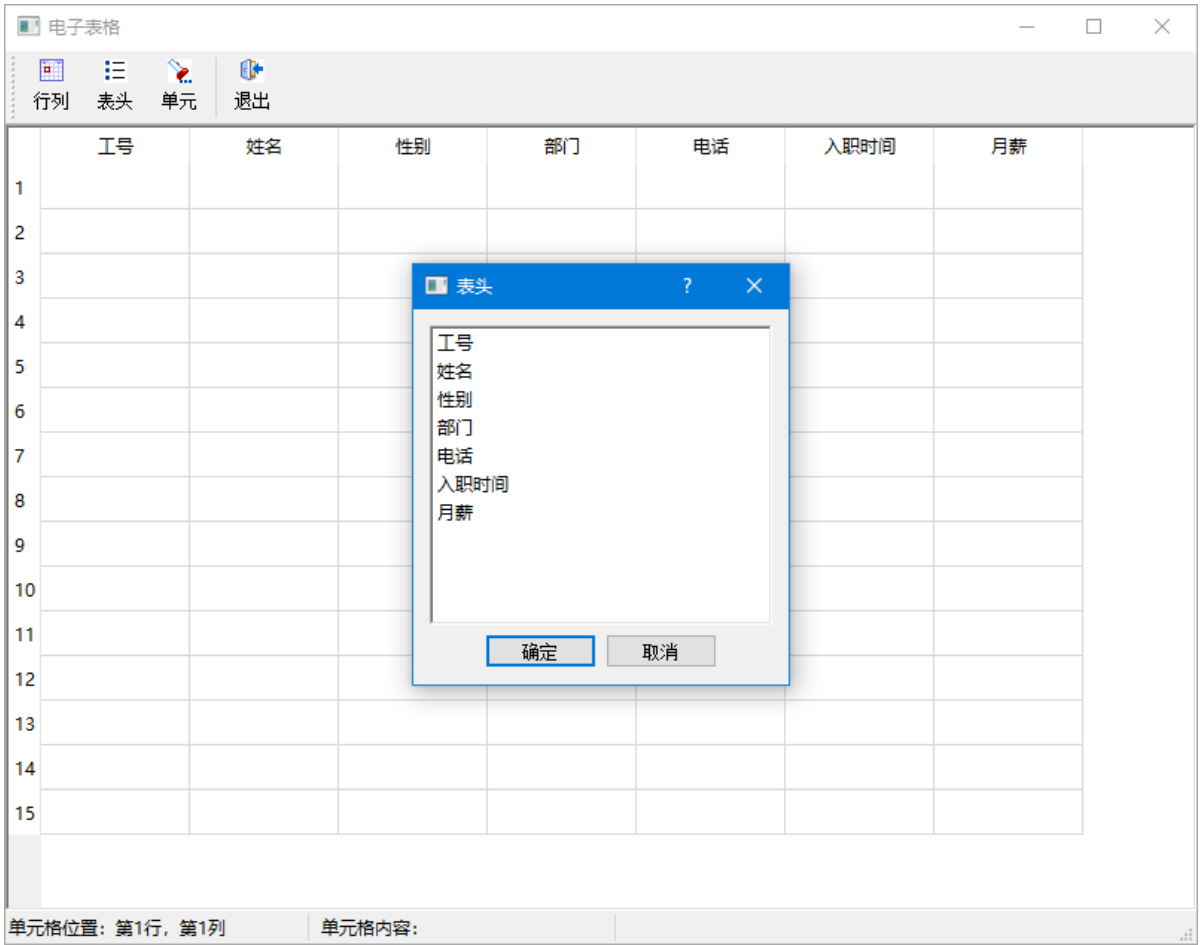